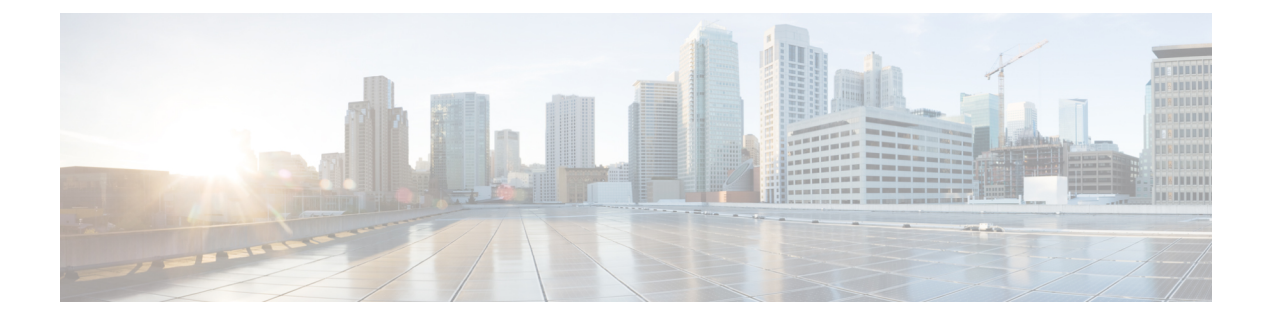

## **Uninstall Cisco WAE**

• [Uninstall](#page-0-0) Cisco WAE, on page 1

## <span id="page-0-0"></span>**Uninstall Cisco WAE**

This procedure describes how to remove a Cisco WAE installation.

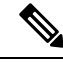

**Note**

You can have more than one instance of Cisco WAE installed. When going through the uninstallation procedure, make sure you are removing the correct Cisco WAE installation and run-time directories.

**Step 1** To stop all WAE process, use the command: # sudo supervisorctl stop wae:\*

**Step 2** Navigate to the parent directory and remove the Cisco WAE installation and run-time directories.

# **rm -rf** *<wae\_installation\_directory>* # **rm -rf** *<wae\_run\_time\_directory>*

## **Example**

For example:

```
# sudo supervisorctl stop wae:*
# cd
# rm -rf waeinstall
# rm -rf waerun
```
 $\mathbf{l}$ 

٦